# *NEW USERS*

- 1) Start the Active Directory on the Desktop
- 2) Right click on Users to create a new one
- 3) Fill as in the following example
- 4) Set the Password to 'Never Expired'

5) Click on the User you just created and fill in the infos as in the examples

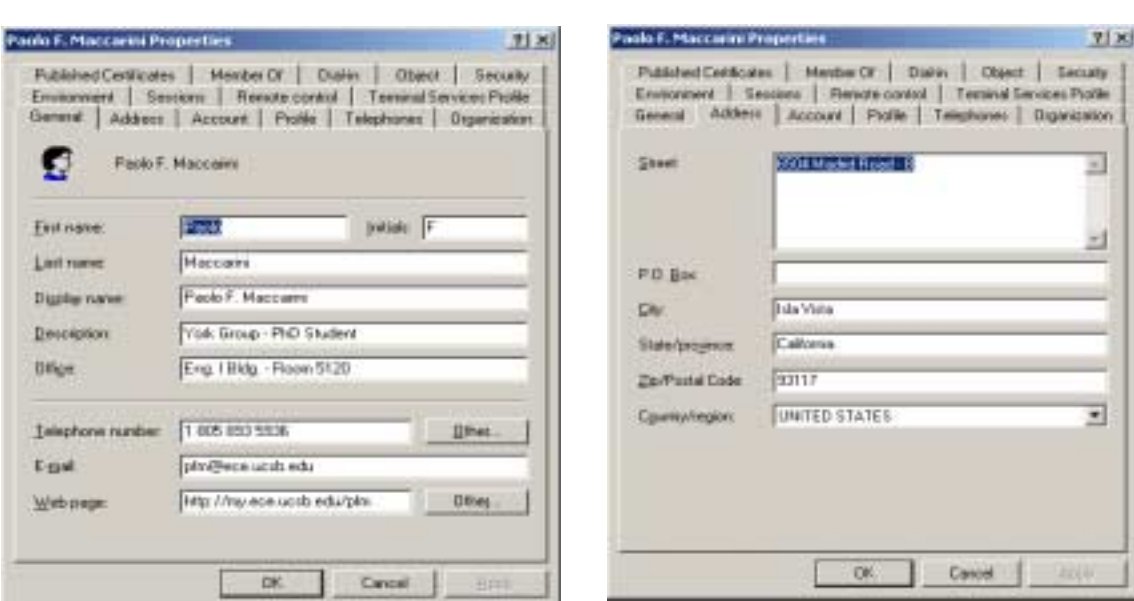

New Object - they

n

Drinie

Last ruese Fullmann

Um logor **First** 

Live logon name precipings

MEDIEVATORA

Deste et vertrapid entural education

**Frikat**:

 $\blacksquare$ 

Circol

Grintrank educations

 $-$  fiests

Paola

Haccami

Pack F. Maccam

es 2008

 $|P_{22}|$ 

 $-$  (ii)  $\lambda$ 

픠

- 5) Choose Mishra, York or External Group in Member Of. Write 'Time.bat' in Profile
- 6) Set the Security of SELF Read&Write, so the user can modify only his/her own infos!

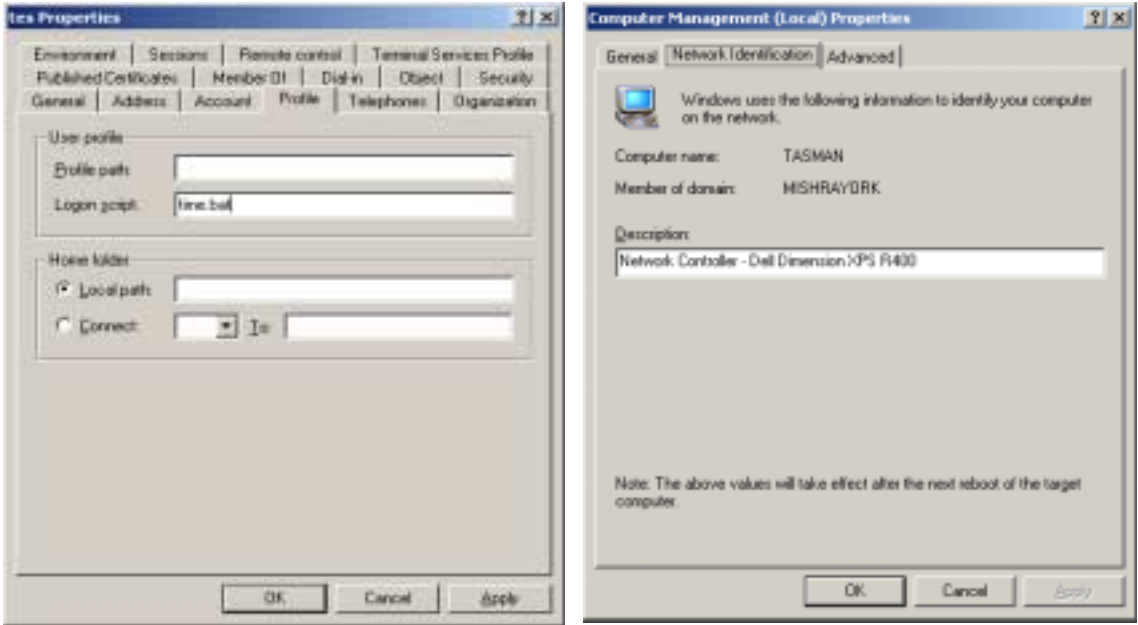

## *On the computer itself:*

#### **Installation Order (this order will give no problems!):**

- Install the most recent BIOS (downloaded from the support center of your computer). Set all the BIOS setting you can on AUTO and Boot from CD…
- Start W2000 CD. Delete all the partitions and install W2000 on a new unique NTFS partition. Customize network settings using the settings described below…
- Register the computer to Bob or Umesh as explained below! Set the local administrator password and let the system manager know it…
- Create a the links to the following 4 Homepages: MISHRAYORK, Your computer support, Update Windows and Update Office
- Update all that you can in Windows (Except the stupid Notification and Messenger)
- Install Office (Premium if you want to use FrontPage for your WebPages). Start Outlook and set the standard preferences…
- Update Office (then open Word and save a test document on the desktop)
- JetAdmin<sub>2000</sub> (From My) then a Postscript Printer like Duplex (read below)
- To Install a TCP/IP printer, use Add Printer from Administrator using the information in the file \\My\Users\General\GeneralInfos\MishraYork.xls
- For printers connected directly to a computer, browse to that computer and Connect to the printer using the Right Click
- Acrobat
- MathType: then DO the following:

## Remove the folder

*C:\Documents and Settings\Administrator\Application Data\Microsoft\Word*  Copy the file *MathType Commands For Word 2000.dot* from

*\\My\Users\General\GeneralInfos* 

## and put it in

*C:\Program Files\Microsoft Office\Office\Startup* 

Check your doc to have Acrobat and Mathtype. Then you can delete from Desktop…

- Create the folders C:\Otherprg, C:\Temp, C:\Users.
- Copy all your user files (included your outlook.pst) in Users/'Yourname'
- Install Norton Antivirus (No mail protection and no weekly scan). Run LiveUpdate and perform a full system check. Now you can backup a safe copy of your user files!
- Install Ads in C:\Otherprg\Ads. Restart your computer and put the license file in the Ads license directory. For Hfss ask Pfm.
- Install All the shared programs you need from the General Program CD Rom…
- All the Others Programs (Photoshop, Illustrator, …). If any of the programs try to create a folder in the root  $(C:\)$  browse it to C:\Otherprg. If at any time you see a folder in C:\ other than the 6 listed below. TELL ME IMMEDIATELY if a new directory is created!
- Try to collect in a smart way your new programs links opening All Users (Right Click in Start)

NOTE: Only Bob and Umesh are the legal Users of our software, so YOU MUST not register or personalize during installation from Administrator, but use one of the following (exact format)

> Owner: Prof. Robert A. York Company: ECE Dept. – UCSB or Owner: Prof. Umesh K. Mishra Company: ECE Dept. – UCSB

Failure to do so may be in conflict with registered password and users: you can obviously personalize your own user information (like in Word or Outlook…)

## **Follow these guidelines:**

- Always log as users in MISHRAYORK Domain, so no password will be required to you and as LOCAL Administrator for installing programs & updates
- Saves all your documents and Outlook files in Users, not in 'My Documents'.
- EVERY MONTH: backup the folder Users, check Office and Windows updates and defragment the C drive;
- THERE SHOULD NOT BE in C:\ directories other than Users (Shared), WINNT (System Files), Program Files, Otherprg (for programs DOS-WIN98 compatible), Temp (for temporary downloaded files), Documents & Settings (containing the Different profiles);
- DO NOT Play with permission and security if you don't know what you are doing
- Keep the Users directory (with MishraGroup and YorkGroup subdirectories) shared to Authenticathed Users and play with permission only with your own subdirectory (like Pfm)
- Install all the programs from local Administrator and make sure that in the All Users profiles (right click on Start Menu) the programs links are present
- NETSCAPE and REAL AUDIO are not completely W2000 compatible: they will slow down your browsing and have security problems…
- When log as you, if you do not see in the start menu some of the programs YOU installed as administrator, go in

*C:\Documents and Settings\Administrator\Start Menu\Programs*  Copy the links you need in

*C:\Documents and Settings\All Users\Start Menu\Programs* 

Set the security of the new copied links to 'Allow inheritable permission…' to let all the user to see and execute them…

I suggest that the first time you log in as your name in MishraYork, you do the following:

When you log the first time, for your benefit, follow my suggestions below to have more user friendly environment in W2000:

- Delete Media Player Icon and My Documents from the Desktop
- Set the Arrange Icons to AutoArrange
- Open My computer and set view as details go in Tools->Folder Option->View

and Set all on except the Hide Files Extension and Show My Documents

- Set all Folders Like Current

- Right click on the Taskbar and select in General and Advanced all on the options

- Start Outlook and then close it.
- Drag the Outlook bar in the Taskbar. Then delete the Outlook Express links
- Start Word and verify you see the Mathtype icons
- Start Internet Explorer with LocalArea and no Proxy
- Check if you can see the Mishrayork Network
- USE ALWAYS ONLY THE USERS FOLDERS FOR YOUR FILES!!!

## GOOD LUCK!!!

## *THIS ARE THE TCP/IP SETTINGS (You may change only the IP address and the 185 in the mask)*

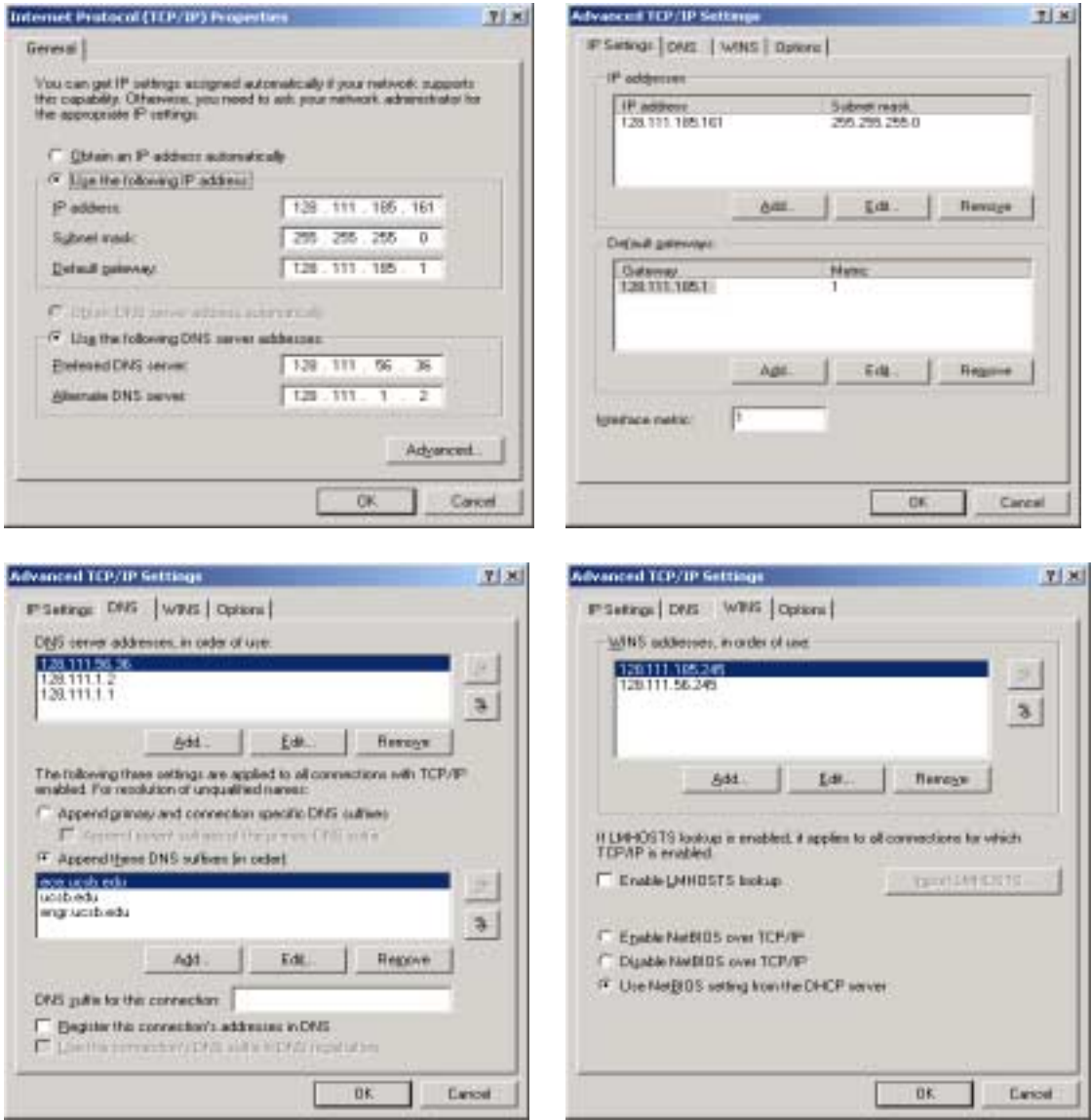